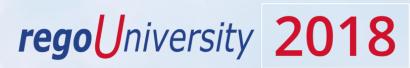

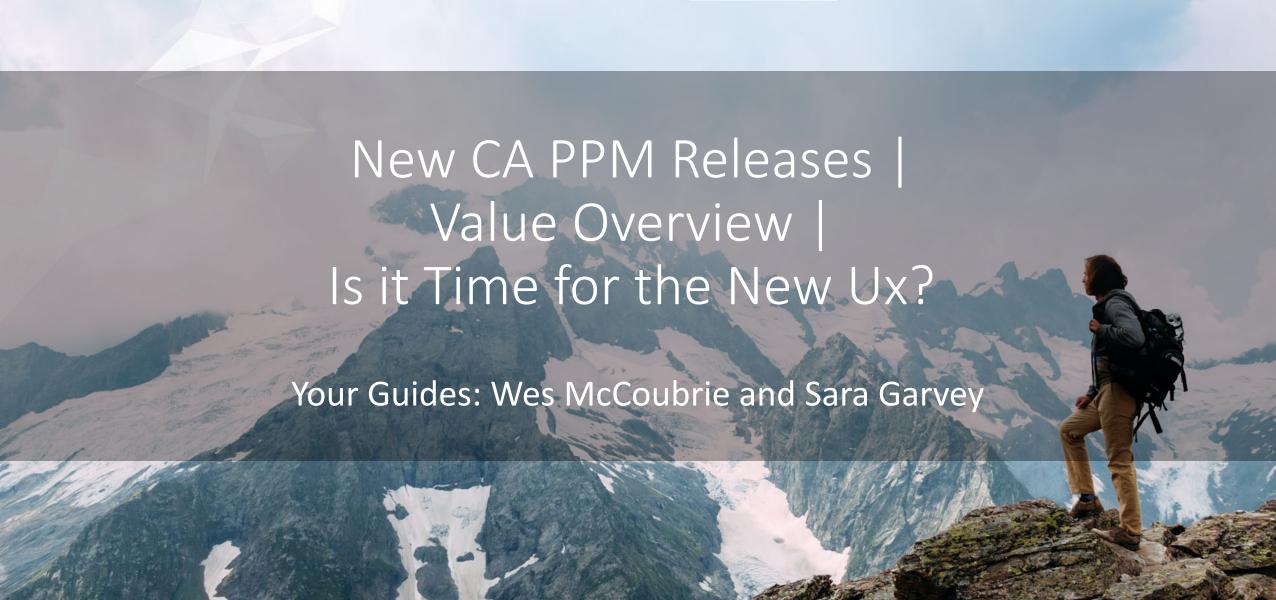

### Introductions

• Take 5 Minutes

Turn to a Person Near You

• Introduce Yourself

Business Cards

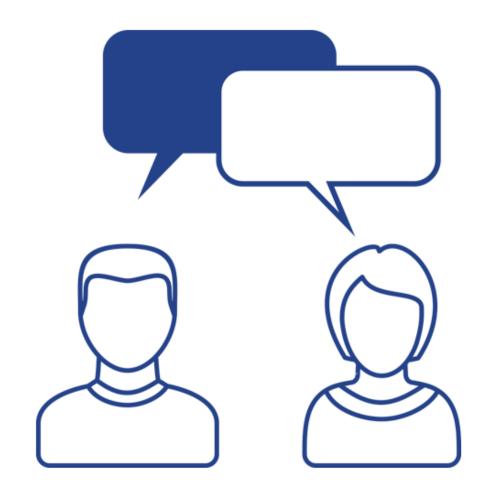

# Part I: Enabling the New Ux

<Descriptor>

rego University 2018

Let Rego be your guide.

## Enable the New User Experience (New UX)

- The new user experience disabled by default
- Administrator must navigate to System Options in Classic to enable.

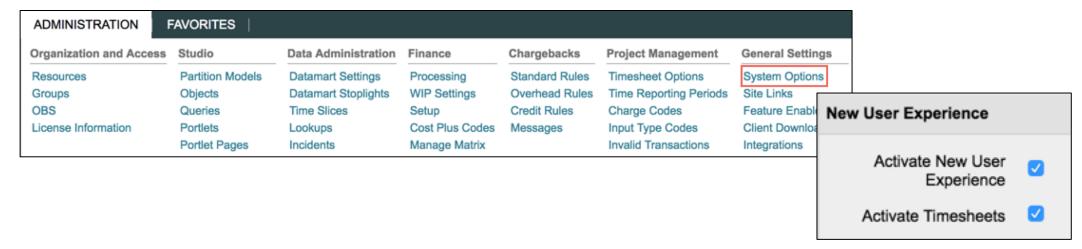

- Activate New User Experience must be checked to view the new user experience
  - Timesheets may only be used in either the classic OR new user experience not both

#### Accessing the New UX

- Once enabled in the new user experience is access through a separate URL
  - Example: https://cppm1234.ondemand.ca.com/pm
- Security rights dictate who can and can not access the New Ux, and Classic
  - Users can be restricted to accessing one or the other
- Classic PPM will always remain active and accessible

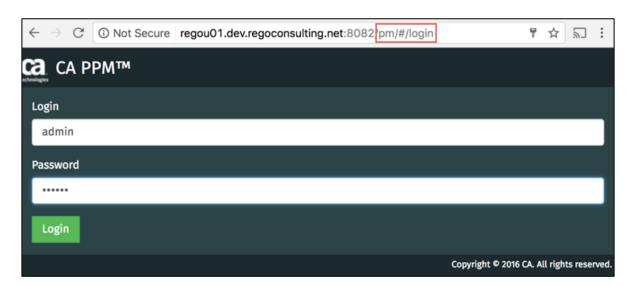

# 15.3 and Earlier

Features introduced in versions 15.3 and earlier

rego University 2018

Let Rego be your guide.

#### Project Management

- Projects may only be created from templates
- Filtering options are limited to:
  - My Projects
    - Staffed on or the PM
  - All Projects
  - Active Projects
  - Inactive Projects
  - Project Name Searches
- All Projects does respect security rights

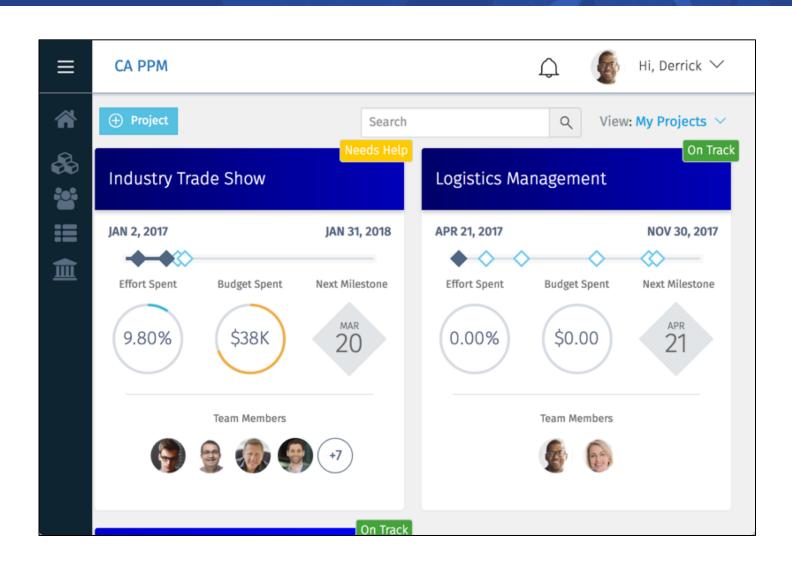

## Resource Management (15.2)

- 15.2 allows for Resource Management functionality
- A new view allows allocations to be
- Team functionality has been added

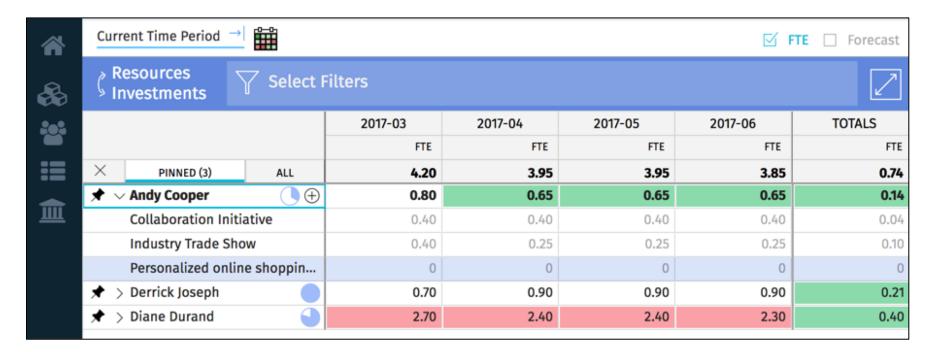

#### Viewing Resource Allocations (15.2)

- Pin specific Projects so they appear in the list first
- Copy and Paste functionality in cells (similar to excel)
- Ability to view allocation by investment or resource

| Investments Resources | Select F | Filters |         |         |         |         | ZK     |
|-----------------------|----------|---------|---------|---------|---------|---------|--------|
|                       |          | 2017-02 | 2017-03 | 2017-04 | 2017-05 | 2017-06 | TOTALS |
|                       |          | FTE     | FTE     | FTE     | FTE     | FTE     | FTE    |
| × PINNED (0)          | ALL      | 39.80   | 39.33   | 49.84   | 49.32   | 47.84   | 41.19  |
| ∨ B2B Enhancement     | ts 🕀     | 6.00    | 6.00    | 4.55    | 4.45    | 4.40    | 4.82   |
| Dudley Danes          | 0        | 0.70    | 0.70    | 0.20    | 0.20    | 0.20    | 0.31   |
| Hank Fisher           | ×        | 0.40    | 0.40    | 0.20    | 0.20    | 0.15    | 0.22   |
| Mike Jones            | ×        | 0.40    | 0.40    | 0.40    | 0.30    | 0.30    | 0.31   |
| Nicole Fleming        |          | 0.20    | 0.20    | 0.20    | 0.20    | 0.20    | 0.20   |
| Peter Phillips        | 0        | 0.50    | 0.50    | 0.20    | 0.20    | 0.20    | 0.33   |
| Ray Fowler            | ×        | 0.60    | 0.60    | 0.15    | 0.15    | 0.15    | 0.25   |

#### Clear All Pinned Items (Works in both the Pinned and All tabs)

CA PPM

**Current Time Period** 

Resources

Investments

Adriana Ramos

Alex Garcia

Alex Riviera

4G Upgrade Readiness

eBusiness Mobile Network®

Mobile Time and Approvals

eBusiness Mobile Network **Executive Dashboard Visibility** 

Client Services Datamart

Upgrade Technology Center

eBusiness Mobile No

Learning Management System Upgrade

#### Conversations (Will only display if you have a conversation)

童

PINNED (2)

Select Filters

ALL

●

⊕

#### **Open Requests**

2017-92

5.48

3.00

1.00

1.00

1.00

0.53

0.28

1.95

0.95

1.00

(Will only display if you have open requests)

2017-03

FTE

4.68

3.00

1.00

1.00

1.00

0.68

0.55

1.00

0

1.00

#### Add/Remove

(+: Add child record, X: Removes child record)

2017-05

FTE

6.64

3.00

1.00

1.00

1.00

0.90

0.35

0.55

2.74

0.74

1.00

#### Over/Under Allocation

(Green=Under, Red=Over) \*\*\*

2017-07

FTE

4.00

2.00

1.00

2.00

1.00

1.00

2017-08

FTE

4.00

2.00

1.00

2.00

1.00

1.00

#### **Request Status**

(Cell Color: Soft=Blue, Hard=White)

When pinned, icon is always visible)

#### Inactive

(Cell Color=Light Grey) \*

#### Pinning

(Hover and Click to Pin a Record.

#### Read-Only

(If this area is blank, you have read-only access. Cell values are greyed out)

#### **Locked Record**

(Grey text and cell values ) \*\*

#### Actuals

(Actuals posted for this record) \*\*

#### **Date Boundaries**

2017-04

FTE

6.45

3.00

1.00

1.00

1.00

1.45

0.90

0.55

2.00

1.00

(Blank indicate cells are outside investment dates)

 Inactive color has precedence over Request Statuscolor.

2011-06

1.00

0.05

2.00

1.00

1.00

- \*\* Lock and Actuals icons have precedence over "X" icon.
- \*\*\* For the Investment to Resource view, it only displays red for over-allocation

## Submitting Timesheets

- Timesheets can only be active in Classic PPM or the new user experience
  - The timesheets link is removed from Classic PPM if it's enabled in the new user experience
- Increased visibility into timesheet and task notes with numbered icons
- Submit time for other users (15.2)

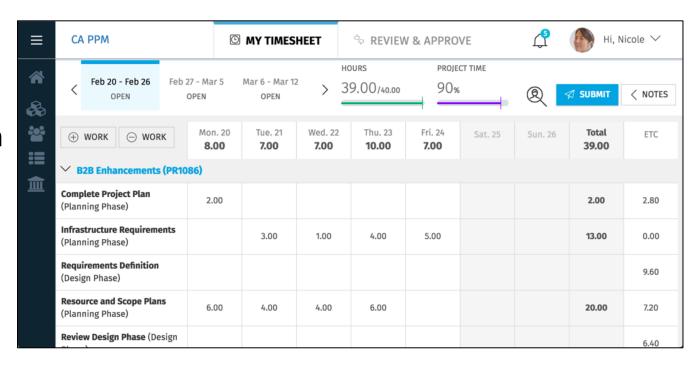

## Approving Timesheets

- Any user with timesheet approval rights may approve timesheets
- Timesheet summary is available to quickly review timesheets
- If the timesheet is in a status of Submitted then you may review the detailed timesheet

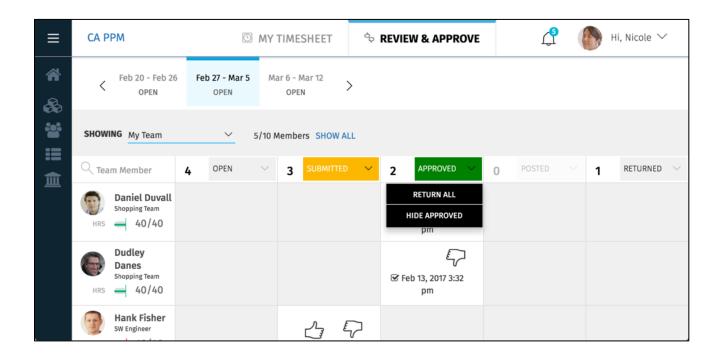

## Project Blueprints

- Configure/Customize portions of the project views
- Add Project Object attributes OOTB or Custom to the *Details* page

## What's New in 15.4

**New Features** 

rego University 2018

Let Rego be your guide.

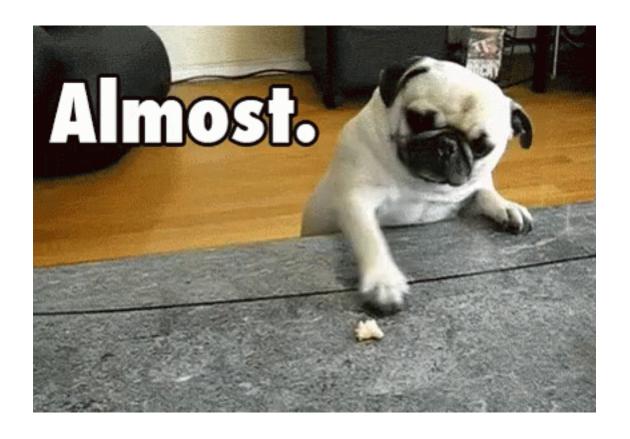

# General Changes

#### General Notes

- 15.4 is available now
- No Plan to drop Classic PPM
- What's New:
  - Enhanced Filtering (Still no Saved Filters)
  - Project Enhancements
  - Financial Enhancements
  - Roadmapping
- No longer support IE 11 for the New UX. Expected to drop support for Classic UX on IE11 at start of 2019.

#### Changes in Classic UX

#### Classic UX Changes:

- Added several attributes to the DWH & Jaspersoft domains financial status, % complete, WIP chargeable, task board data, roadmaps
- Introduced new capability to trend on custom fields on investment and resource in the DWH CA controls whether they trend OOTB attributes
- Datamart extraction job allows a limited run for just OBS and/or calendar
- Datawarehouse available as a data source within NSQL queries (for portlets)
- New Version of Jaspersoft (6.4.2). 15.1 does not officially support Jaspersoft 6.4.2, but it should work. Running reports via Reports / Jobs output in 15.3 was limited to ppt or pdf output. In the new version, XLS is supported
- Ability to have individual logins for oData access
- The OOTB Agile Central Integration will allow bringing user story level detail into CA PPM for time entry
- The Rate Matrix XOG will now allow incremental updates vs. having to replace the entire matrix
- Introduced Export to CSV in portlets in addition to Excel

#### New Link in Navigation Pane

- A new *Roadmaps* link is available in 15.4.
- This functionality is covered at a high level in subsequent slides, and in detail in a separate course.

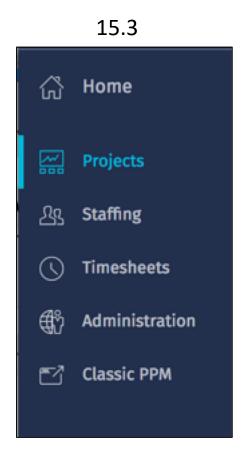

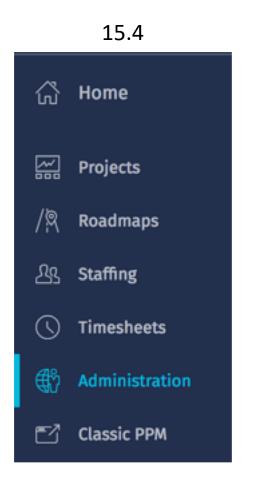

### New Security Rights

• New security rights, related to the new UX, are available in 15.4:

| General                       |                                                                                                    |   |
|-------------------------------|----------------------------------------------------------------------------------------------------|---|
|                               |                                                                                                    |   |
| Classic PPM - Navigate Al     | Illow access to Classic PPM from new PPM UI                                                                                                    |   |
| Blueprints                    |                                                                                                    |   |
| Blueprint - Create Copy Al    | Illows user to create a copy of an existing Blueprint. Includes Blueprint - View - All right.                                                                                     |   |
| Blueprint - Delete - All Al   | Illows user to delete all Blueprints except the Standard Blueprint. Includes Blueprint - View - All right.                                                                        |   |
| Blueprint - Edit - All Al     | Illows user to edit all Blueprints except the Standard Blueprint. Includes Blueprint - View - All right.                                                                          |   |
| Blueprint - View - All Al     | Illows user to view all Blueprints.                                                                                                    |   |
| Projects                      |                                                                                                    |   |
| Project Management - Al       | Illows user access to the project management pages in the new user experience. The user will only be able to view                                                                 |   |
| Navigate in                   | nformation for projects to which the user has access.                                                                                                    |   |
| Resource Management / Staffin | ing                                                                                                    |   |
| Roadmap - Author - All        | Allows the Roadmap Author to view, edit and delete the Roadmap and manage roadmap-specific picklists in the new user experience.                                                  | x |
| Roadman - Create              | P - Create  Allows user to create Roadmaps in the new user experience. The creator of the Roadmap automatically becomes the Authorand can edit or delete the Roadmap.             |   |
|                               | Illows user to view and delete all Roadmaps in the new user experience.                                                                                                    | х |
| -                             | Illows user to view and edit all Roadmaps and manage roadmap-specific picklists in the new user experience.                                                                       | х |
| Roadman - Navigate            | allows user access to the Roadmap pages in the new user experience. The user will only be able to view information for to do admaps to which the user has access.                 | х |
| Roadmap - View - All Al       | Illows user to view all Roadmaps in the new user experience.                                                                                                    | х |
| Resource Management / Staffin | ing                                                                                                    |   |
| Staffing - Navigate           | Allows user access to the resource staffing pages in the new user experience. The user will only be able to view staffing information for resources to which the user has access. |   |
|                               | Allows user to view resource forecast column in Staffing grids and edit forecast rate in flyout in the new user experience.                                                       |   |
| 1                             | ncludes Resource Forecast Rate - View right.                                                                                                    |   |
| Resource Forecast Rate -      | Allows user to view resource forecast column in Staffing grids and forecast rate in flyout in the new user experience.                                                            |   |

University 2018

### Enhanced Filtering (1)

- Additional filter options now available on the Project View.
- OBS (and others) are multi-select.

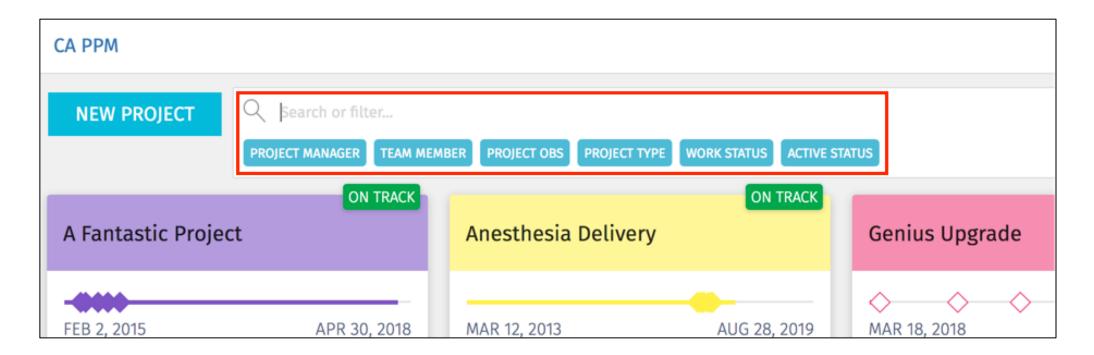

## Enhanced Filtering (2)

- Additional filter options now available on the Task view.
- Finish filter has set list of options.

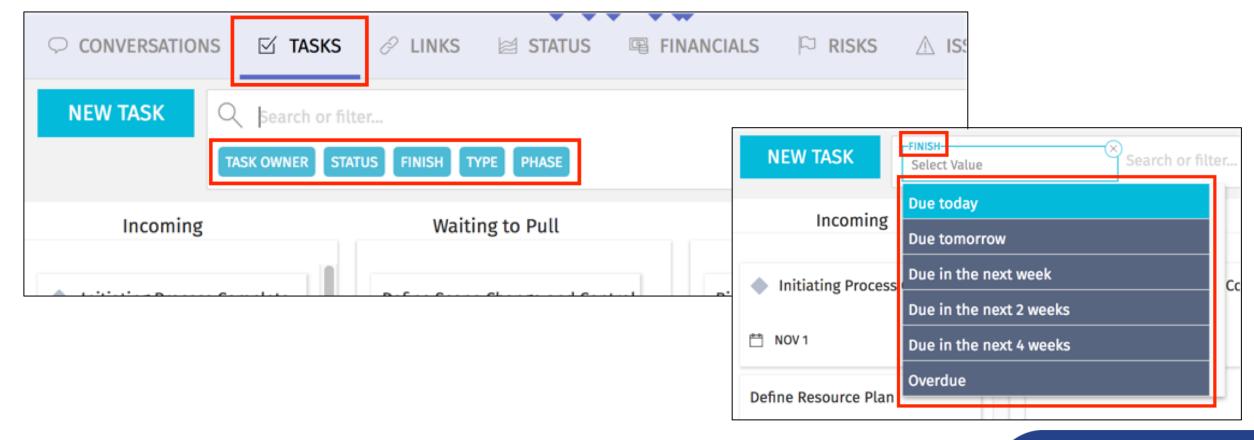

# Blueprint Changes

### Blueprint Changes (1)

Additional project configuration is available via the blueprint.

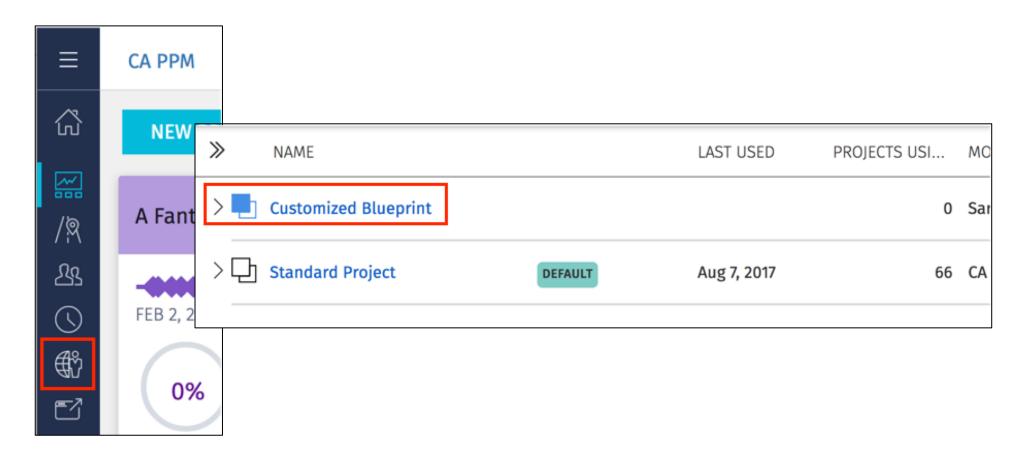

## Blueprint Changes (2)

Modify the blueprint to customize the following:

#### 1. <u>Details (project edit screen)</u>:

- No significant changes from previous version.
- OBS may now be added to view, and edited within the project.
- The following limitations still apply:
  - No project subobjects
  - No detailed WBS (more than 2 levels)
  - Certain Investment/Project attributes can not be added to view

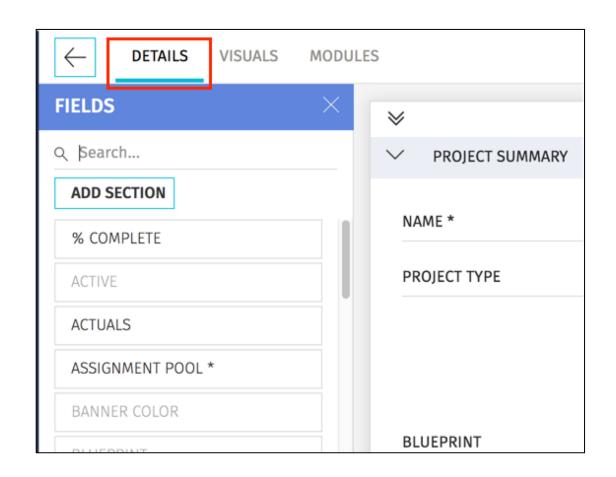

## Blueprint Changes (3)

Note: In order for custom fields (or any fields) to be able to be added to the *Details* page, an **API Attribute ID** must be populated for the attribute.

- These attribute data types can not be added to view on the blueprints *Fields* list:
  - Custom time-scaled value (TSV)
  - Attachment
  - URL
- Additionally, certain project attributes may not be configured into view. Read <u>here</u> for more information.

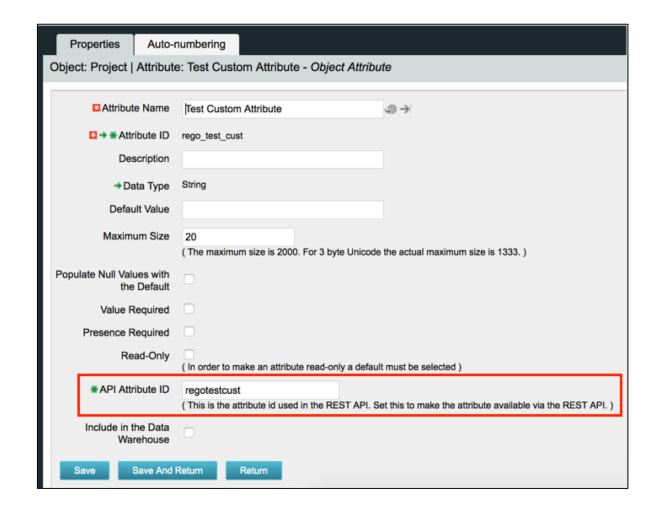

## Blueprint Changes (4)

#### 2. Visuals:

No changes

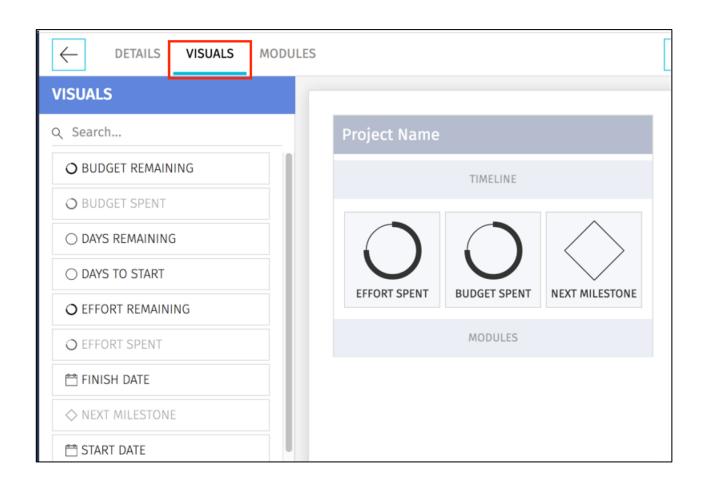

## Blueprint Changes (5)

#### 3. Modules:

- Risks, Issues and Changes now available as modules. Can select all 3 to be included in blueprint, or include only those applicable to the project type.
- These modules will be covered in later sections

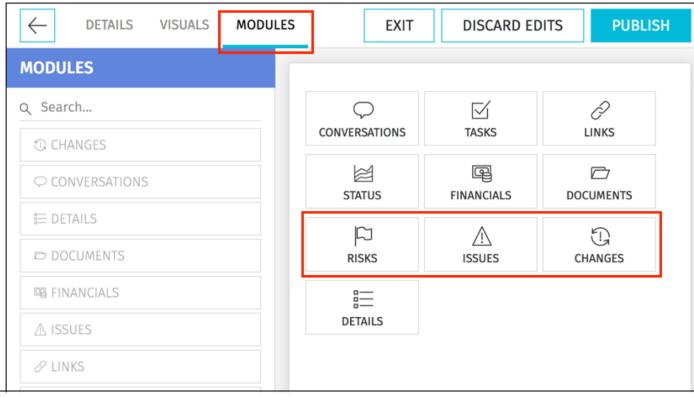

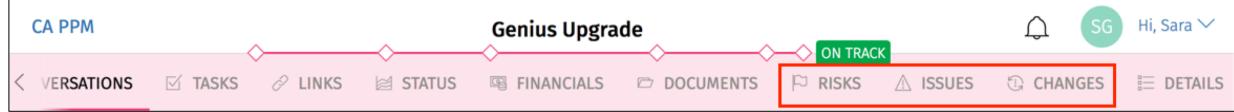

# Financials Changes

#### Cost Plans Now Editable

- Can now create, edit and delete Cost Plans
- Can create manually (manually add rows), or create/update from Task Assignments or Resource Allocations
- Sill no Budget or Benefit Plan view/edit
- No multi-currency support

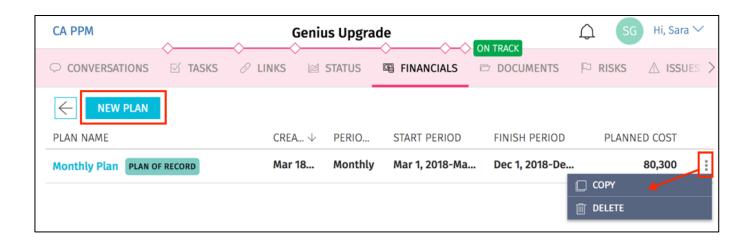

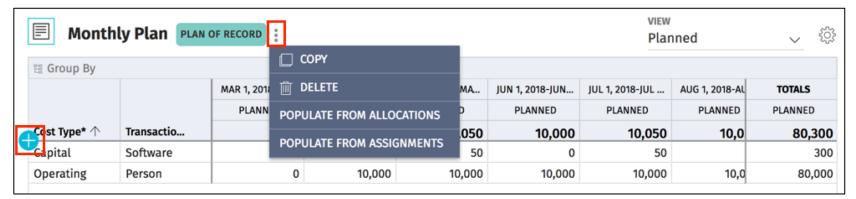

# Project/Task Changes

## Risks, Issues, Changes Now Available on Project

- Risks, Issues and/or changes may be viewed and edited on the Project
- Choose which of the 3 will be displayed via the blueprint
- Can create and edit inline, but no form view
- Can configure which fields to display user by user, but may not be edited via the blueprint
- Can have conversations related to issues, risks, or changes
- Can view open and closed R/I/CR

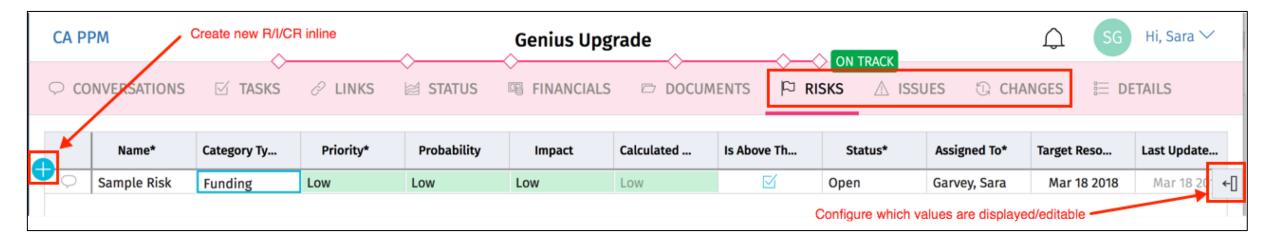

#### Tasks Changes

- Board View now the default task view (as opposed to List View)
- Longer To Dos: To Do character limit increased from 80 to 256 characters.

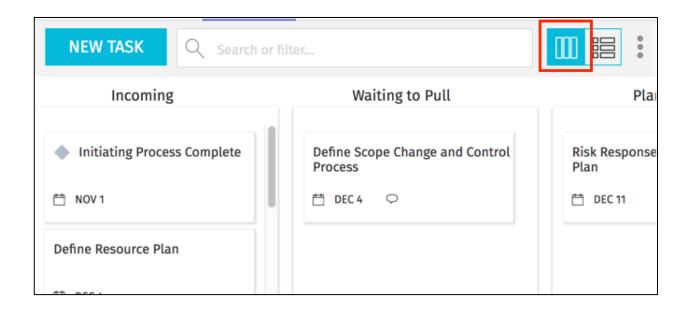

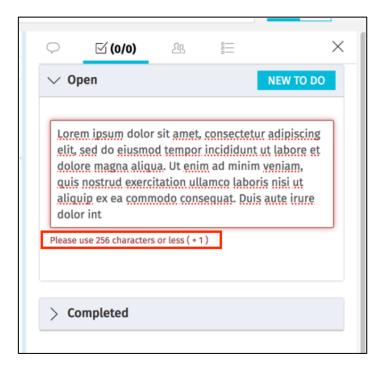

#### My Tasks View

- New My Tasks view available on home page
- Displays tasks to which the logged in user is assigned across projects
- Can click to edit task, or mark task complete
- Highlighting indicates overdue tasks
- Click the *Projects* link in the upper right to navigate back to the Project Tile view

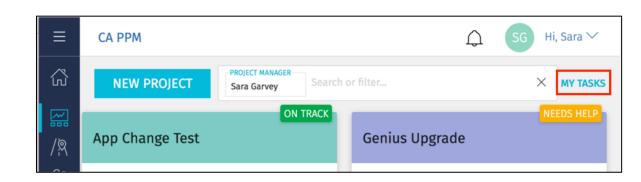

| Filter    |                              |                                                |                                           |             |             |        |
|-----------|------------------------------|------------------------------------------------|-------------------------------------------|-------------|-------------|--------|
|           | Project                      | Task                                           | Team Member                               | Start       | Finish ↑    | Status |
| >         | Google Mail Transition       | Develop                                        | Hannah Avery, Reed Campbell, Develope     | Sep 13 2017 | Nov 09 2017 |        |
| $\supset$ | Google Mail Transition       | Coding                                         | Hannah Avery, Reed Campbell, Develope     | Sep 14 2017 | Nov 10 2017 |        |
| $\supset$ | Google Mail Transition       | Test                                           | Hannah Avery, Reed Campbell, Sara Garv    | Sep 19 2017 | Nov 10 2017 |        |
| $\supset$ | Google Mail Transition       | Package FP or Release                          | Hannah Avery, Reed Campbell, Develope     | Sep 20 2017 | Nov 10 2017 |        |
|           | Genius Upgrade               | <b>Define Scope Change and Control Process</b> | Mindy Calderon, Sara Garvey               | Oct 24 2017 | Dec 04 2017 |        |
| $\supset$ | Genius Upgrade               | Complete Project Plan                          | Hannah Avery, Mindy Calderon, Sara Gar    | Oct 04 2017 | Feb 23 2018 |        |
| $\supset$ | 2017-2018 Server Maintenance | Server Maintenance                             | Hannah Avery, Jessica Bonham, Reed Ca     | Oct 02 2017 | Feb 23 2018 |        |
|           | Google Mail Transition       | Test Task                                      | Jan Fair, Sara Garvey                     | Feb 16 2018 | Feb 26 2018 |        |
| $\supset$ | Genius Upgrade               | Unit and Performance Testing                   | Hannah Avery, Mindy Calderon, Reed Ca     | Oct 04 2017 | Mar 05 2018 |        |
|           | Google Mail Transition       | New Task                                       | Hannah Avery, Sara Garvey                 | Mar 05 2018 | Mar 30 2018 |        |
| $\supset$ | Genius Upgrade               | New Task                                       | Business Analyst (2), Sara Garvey, Ross H | Apr 09 2018 | May 30 2018 |        |

# Roadmaps

## Roadmaps Overview (1)

- Roadmaps are covered in detail in a separate course
- Two new objects introduced in 15.4
  - Roadmap
  - Roadmap Item
- Objects are only viewable in New UX, but can only be configured in Classic UX
- Replacement for Portfolios in New UX

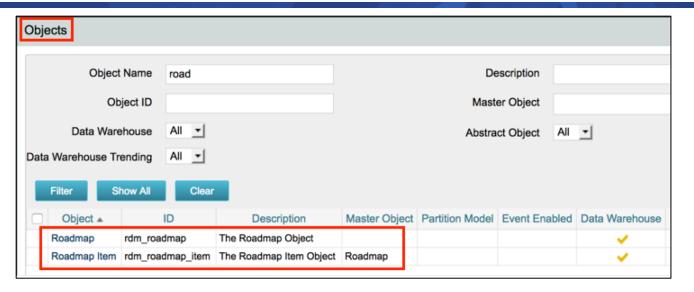

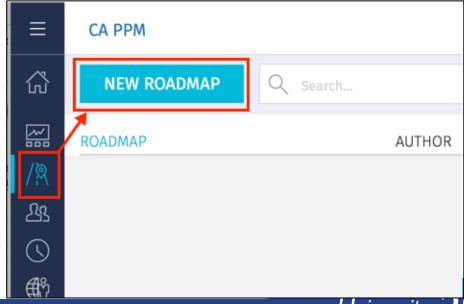

regoUniversity 2018

## Roadmaps Overview (2)

- Roadmaps are not tied to Projects, Ideas, etc, and can not be synchronized with Projects/Ideas – they are entirely separate objects.
- Fiscal Period based based on system base entity
- Supports view by yearly, monthly and quarterly fiscal periods.
- Can change zoom level, periods
- Can change what swimlanes are organized by stakeholder, outcome, etc.
- Can import data from CSV to Roadmap

### Create New Roadmap

- Set Roadmap:
  - Name
  - Start Period (typically, roadmaps would be created for the coming year)
  - Duration

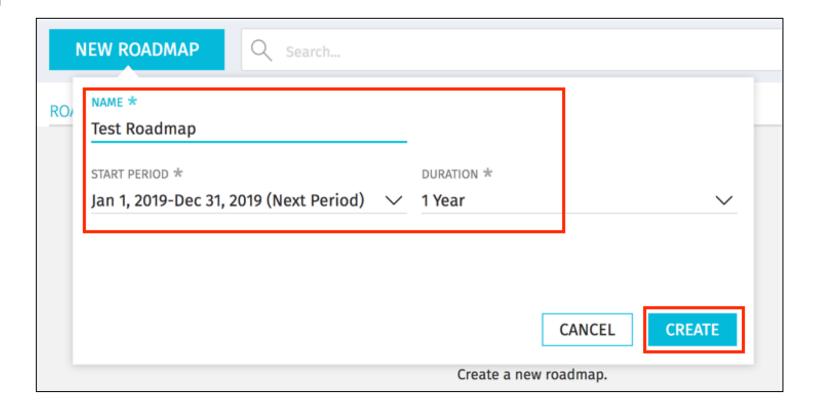

### Create New Roadmap Item

 Click the plus in the upper left, then click and drag to create new items on the roadmap

∫ | [↑-| Jan 1, 2019-*N* 

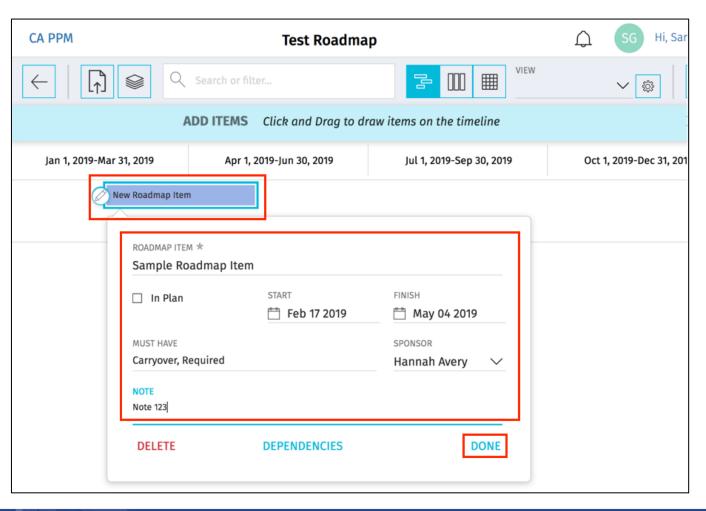

## Roadmap Settings

• Click the plus in the upper left, then click and drag to create new items on

the roadmap

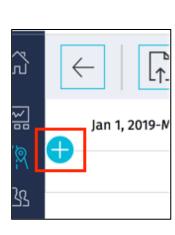

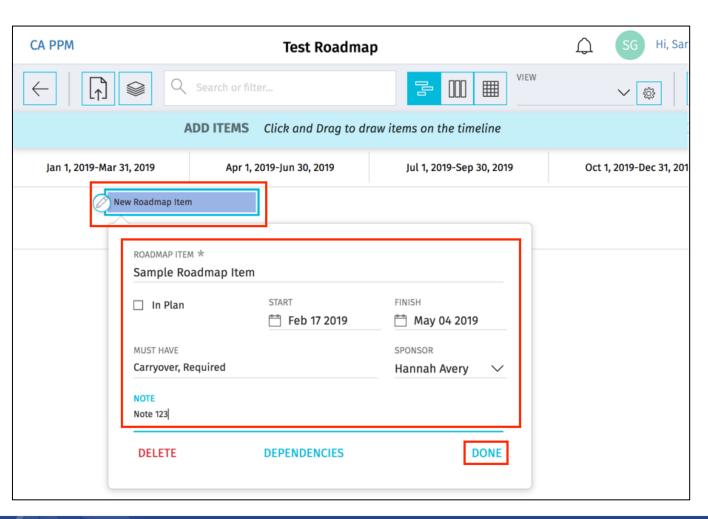

## Roadmap Options (1)

- Can add groupings, swimlanes, coloring and metrics
  - Metrics display on Gantt bars, and can only be number/money fields

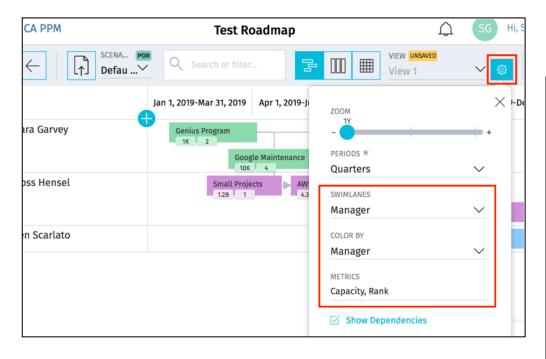

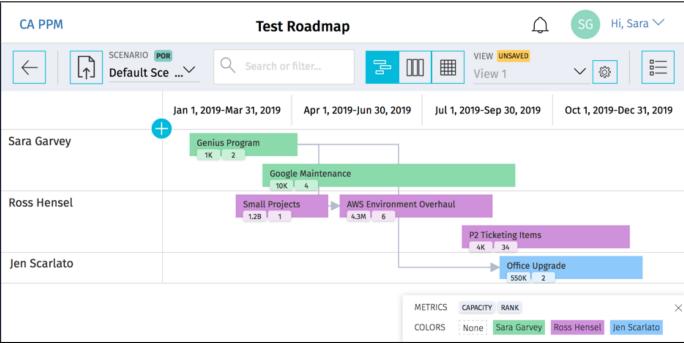

# Roadmap Options (2)

Can create Scenarios and Views to differentiate options within the Roadmap

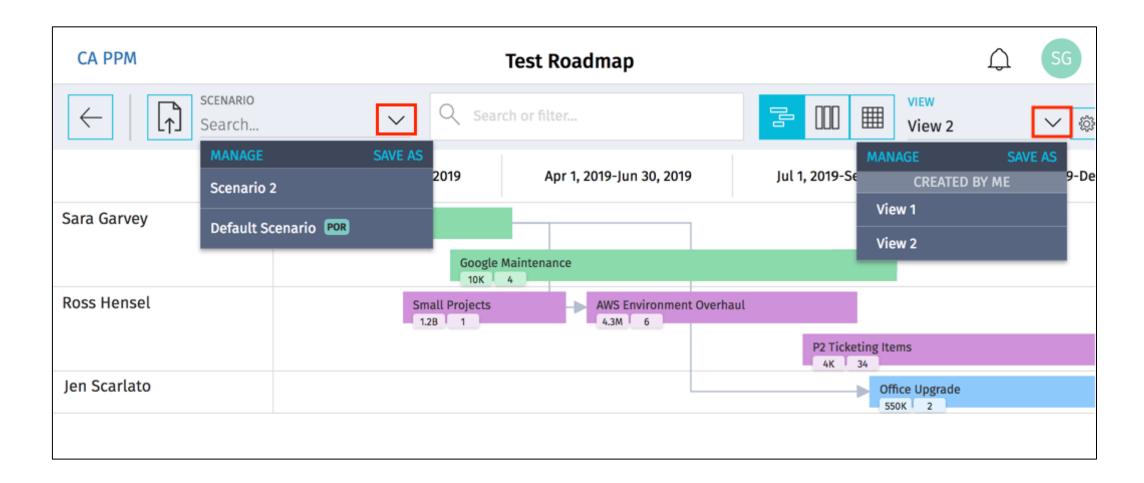

- 3 Roadmap Views:
  - Timeline
  - Board
  - 3. Grid
- Can add items and edit in all 3 views

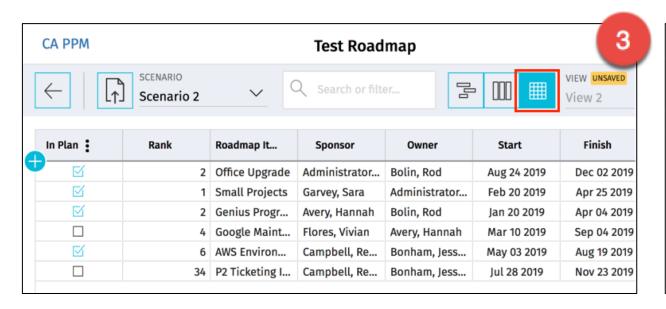

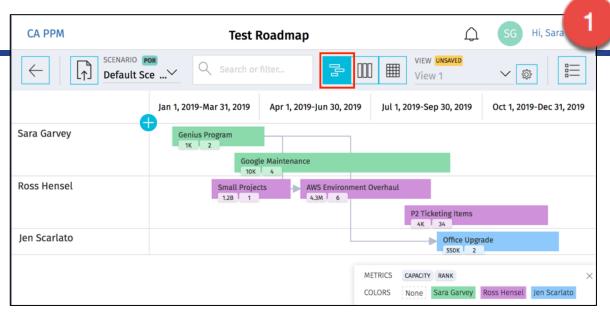

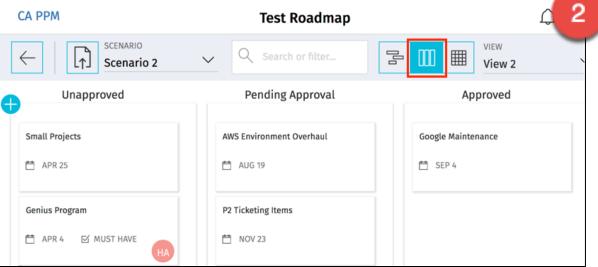

## Roadmap Custom Picklists

- Can create custom picklists within a roadmap
- Custom picklist created within a roadmap is only available to that one roadmap – they are not shared across roadmaps

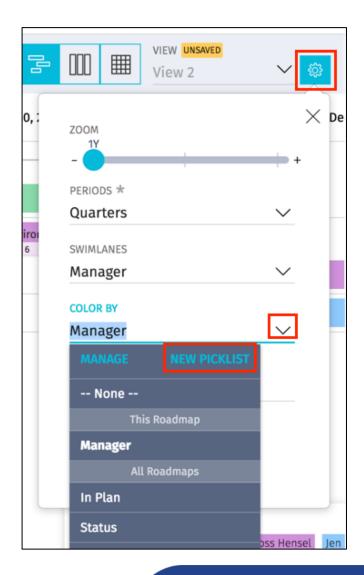

# Differences Between Classic and Modern UX

# Key Differences Between Classic and Modern UX (1)

|                                                                                              | Classic | 15.1 | 15.2                            | 15.3                                  | 15.4 |
|----------------------------------------------------------------------------------------------|---------|------|---------------------------------|---------------------------------------|------|
| General                                                                                      |         |      |                                 |                                       |      |
| Studio object configuration (create custom fields)                                           |         |      |                                 |                                       |      |
| OBS based and Multi-select filtering                                                         |         |      |                                 |                                       |      |
| Time                                                                                         |         |      |                                 |                                       |      |
| Submit timesheets for others (timesheets cannot be enabled in both Classic and New UX)       |         |      |                                 |                                       |      |
| View detail of approved/posted timesheets                                                    |         |      | Only in time entry/ search view | Only in time<br>entry/ search<br>view |      |
| Drill into task or project from timesheet to update % complete or other fields on the object |         |      |                                 |                                       |      |
| Resource Management                                                                          |         |      |                                 |                                       |      |
| Allows mixed booking                                                                         |         |      |                                 |                                       |      |
| Utilize Resource Manager assignment for role replacement                                     |         |      |                                 |                                       |      |
| Allows segmented allocation                                                                  |         |      |                                 |                                       |      |
| Multi resource replacement (1 role filled by many resources)                                 |         |      |                                 |                                       |      |
| Can add roles to projects and edit Resource allocations from within project                  |         |      |                                 | Possible in staf<br>– not in          | -    |

# Key Differences Between Classic and Modern UX (2)

|                                                                   | Classic | 15.1 | 15.2 | 15.3                                  | 15.4            |
|-------------------------------------------------------------------|---------|------|------|---------------------------------------|-----------------|
| Project - General                                                 |         |      |      |                                       |                 |
| Can edit project OBS                                              |         |      |      |                                       |                 |
| Supports Sub-Objects and Sub-Pages                                |         |      |      |                                       |                 |
| Supports Risks, Issues, Changes                                   |         |      |      |                                       |                 |
| View/update project detailed fields (edit screen)                 |         |      |      |                                       |                 |
| Project - Tasks                                                   |         |      |      |                                       |                 |
| Team members may edit WBS without being granted additional rights |         |      |      |                                       |                 |
| Supports a detailed WBS (more than 2 levels)                      |         |      |      |                                       |                 |
| Provides a Visual Task Board                                      |         |      |      |                                       |                 |
| Open and edit WBS in Gantt, Open Workbench or Microsoft Project   |         |      |      |                                       |                 |
| View / create task conversations                                  |         |      |      |                                       |                 |
| View / create task to dos                                         |         |      |      |                                       |                 |
| My Tasks View/Portlet                                             |         |      |      |                                       |                 |
| Project - Financials                                              |         |      |      |                                       |                 |
| Uses Rate Matrix rates for Planned Costs                          |         |      |      | In Projects, not in<br>Staffing views |                 |
| Forecast rate field can override Rate Matrix for Planned Costs    |         |      |      | In Staffing Views, not in Projects    |                 |
| Create and Edit financial plans                                   |         |      |      |                                       | Cost Plans Only |
| View Cost Plan of Record and review transactions                  |         |      |      |                                       |                 |

# Key Differences Between Classic and Modern UX (3)

|                                                          | Classic | 15.1 | 15.2 | 15.3 | 15.4 |
|----------------------------------------------------------|---------|------|------|------|------|
| Roadmaps                                                 |         |      |      |      |      |
| Can administer Roadmap and Roadmap Item Objects          |         |      |      |      |      |
| Can create and Modify Roadmap and Roadmap Item Instances |         |      |      |      |      |

# Questions?

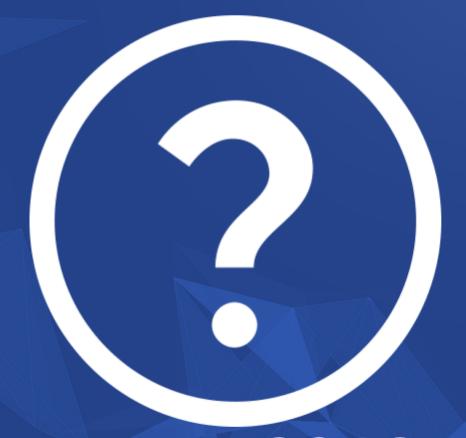

rego University 2018

Let Rego be your guide.

# Thank You For Attending regoUniversity

#### **Instructions for PMI credits**

- Access your account at pmi.org
- Click on Certifications
- Click on Maintain My Certification
- Click on Visit CCR's button under the Report PDU's
- Click on Report PDU's
- Click on Course or Training
- Class Name = regoUniversity
- Course Number = Session Number
- Date Started = Today's Date
- Date Completed = Today's Date
- Hours Completed = 1 PDU per hour of class time
- Training classes = Technical
- Click on I agree and Submit

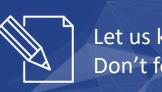

Let us know how we can improve! Don't forget to fill out the class survey.

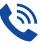

#### Phone

888.813.0444

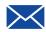

#### **Email**

info@regouniversity.com

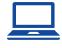

#### Website

www.regouniversity.com